# **ARTMANN**<br>RESORE

# Notice générale Gotor

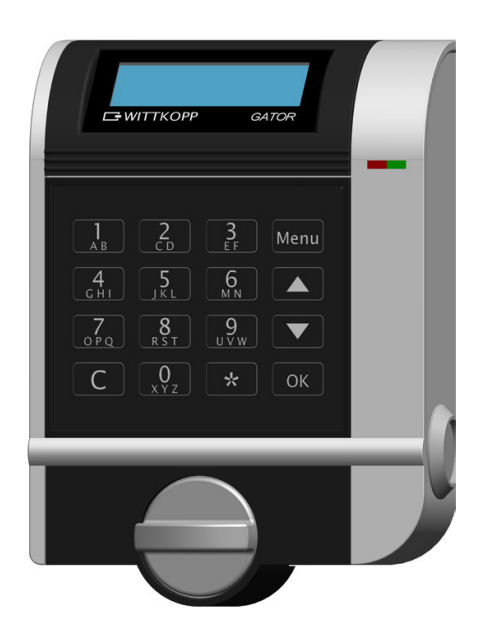

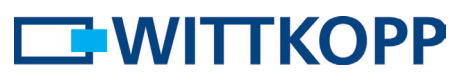

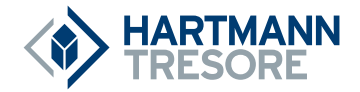

## Sommaire / **Gator R**

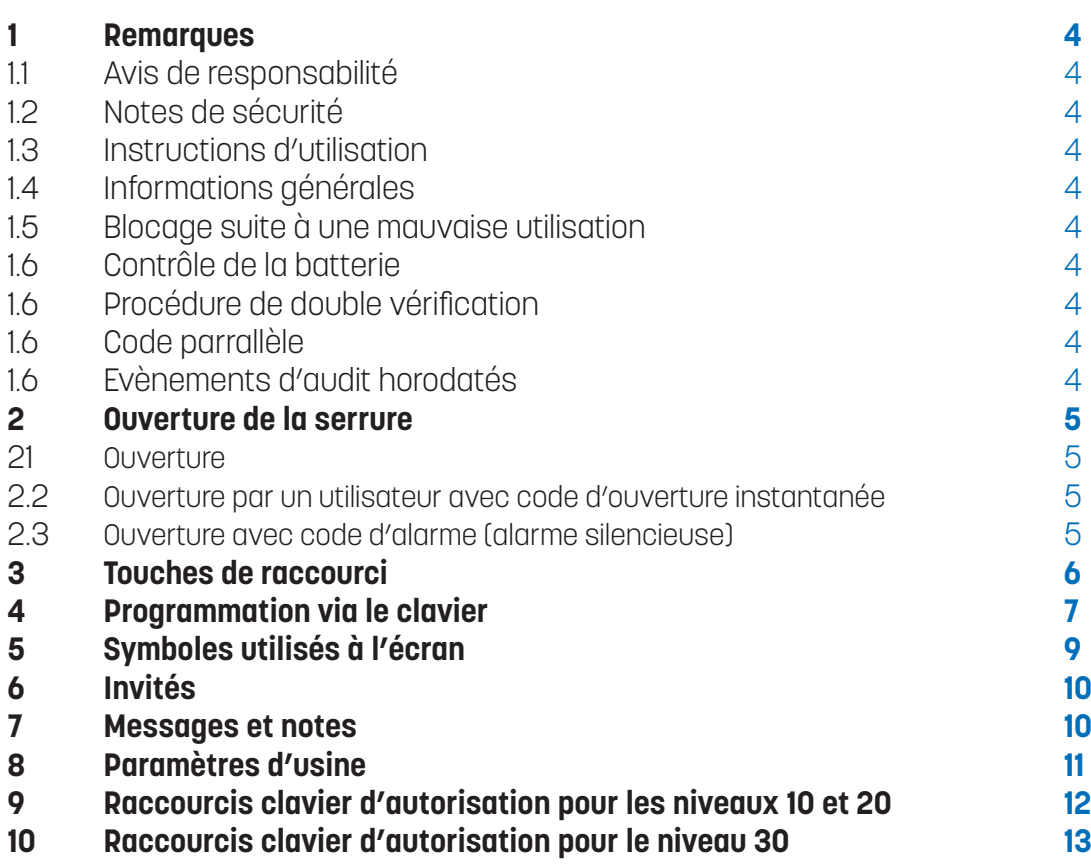

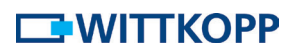

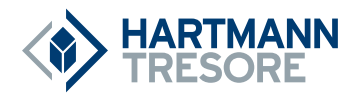

#### **1 - Remarques**

#### **Veuillez lire attentivement cette notice avant d'utiliser la serrure.**

#### **1.1 - Avis de responsabilité**

- Nous n'assumons aucune responsabilité pour les dysfonctionnements dus à une utilisation incorrecte, à l'usage de la force ou à une manipulation inappropriée. En cas de dommages à des biens ou à des objets de valeur dus à une fermeture incorrecte du coffre-fort, nous déclinons également toute responsabilité.
- Toutefois, si votre coffre-fort ne s'ouvre pas correctement en suivant les instructions qui suivent, veuillez contacter le fabricant.

#### **1.2 - Notes de sécurité**

- \* Pour votre sécurité, changez immédiatement le code maître configuré à l'usine, le code du responsable ou de l'administrateur ou tout autre code permettant d'ouvrir la serrure.
- Pour votre nouveau code, n'utilisez pas d'informations personnelles comme les dates d'anniversaire ou toute autre donnée susceptible d'être connue par d'autres que vous.
- Après avoir entré le nouveau code, la serrure électronique doit être ouverte et fermée plusieurs fois avec la porte du coffre ouverte.
- Après chaque fermeture, vérifiez que le coffre-fort est fermé.

#### **1.3 - Instructions d'utilisation**

- · Si la serrure n'est pas ouverte 20 secondes après la saisie ducode, elle se ferme automatiquement. Entrez de nouveau lecode et répétez le processus.
- · Si la serrure n'est pas ouverte dans les 5 secondes après la saisiedu code, elle se ferme automatiquement. Entrez de nouveau lecode et répétez le processus.
- Lorsque le temps de saisie entre les touches est supérieur à10 secondes, le processus de programmation et la saisie sont annulés.L'ancien code ou les anciens programmes restent valides.
- Annulation :
	- o Chaque ouverture peut être annulée en appuyant sur « C ».
	- o Le processus de programmation rétablit le dernier « \* » lorsque vous appuyezsur « C ».
	- o Pendant la programmation, si vous appuyez sur \* de manière erronée, le processus sera interrompu. L'ancien code ou programme sera conservé.
- hLors de la saisie du code, chaque saisie correcte est confirmée par un signal sonore et le clignotement de la LED verte. Ces signaux ne seront pas pris en compte dans ces instructions.
- N'exercez jamais de force.
- hN'ouvrez pas le boîtier de la serrure, car vous risqueriez d'endommager le fonctionnement de la serrure et la garantie serait annulée.

#### **1.4 - Informations générales**

Gator est une serrure de coffre-fort sécurisée haute sécurité et très flexible, permettant des configurations complexes. 50 utilisateurs peuvent être affectés à 16 profils au maximum. L'affectation à un profil permet de déterminer quel utilisateur (PIN) peut utiliser les raccourcis clavier. Parce qu'il existe de nombreuses configurations, Wittkopp propose des niveaux de complexité de 10, 20 et 30, répondant aux exigences du secteur. Le tableau 1 (niveau 10) et le tableau 2 (niveau 30) à la page 10 indiquent les configurations et réglages programmés.

#### **1.5 - Blocage suite à une mauvaise manipulation**

Si un code incorrect est saisi 4 fois de suite, la serrure se bloque. Après le premier blocage, la serrure se bloquera après seulement 2 saisies incorrectes.

#### **1.6 - Contrôle de la batterie**

Si la tension de la batterie est inférieure à la valeur prédéfinie, un avertissement est émis après un cycle d'ouverture.

#### **1.7 - Procédure de double vérification**

Cette option est paramétrée dans le logiciel pour PC et s'active au prochain téléchargement. Pour ouvrir la serrure, deux utilisateurs doivent insérer leur PIN et leur code à la suite.

#### **1.8 - Code parallèle**

Le code parallèle est paramétré dans le logiciel pour PC et s'active au prochain téléchargement. Le code parallèle ne peut être utilisé que dans un système à deux serrures. L'utilisateur qui a ouvert la serrure A ne peut ouvrir la serrure B et en utiliser le menu qu'une fois que la serrure A est à nouveau fermée. La serrure B doit être ouverte par un autre utilisateur. Afin d'ouvrir le coffre-fort, deux utilisateurs autorisés doivent entrer leur PIN et leur code. ATTENTION : pour le code parallèle, les serrures doivent avoir été paramétrées avec les adresses 00 et 01 (voir les instructions d'installation). Les serrures redondantes auront des adresses 00/A et 01/B.

#### **1.9 - Événements d'audit horodatés**

Les utilisateurs autorisés peuvent télécharger l'audit grâce à l'iButton et afficher les 1 000 derniers événements sur le logiciel, avec la date et l'heure.

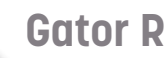

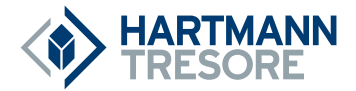

### **2 - Ouverture de la serrure**

#### **Ouverture (par exemple utilisateur 15)**

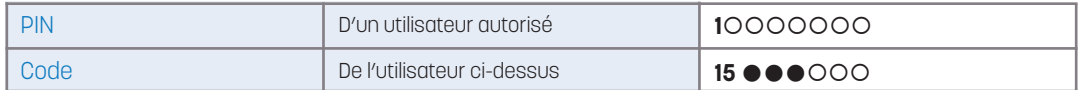

#### **Ouverture par code et moyen supplémentaire (par exemple, utilisateur 15)**

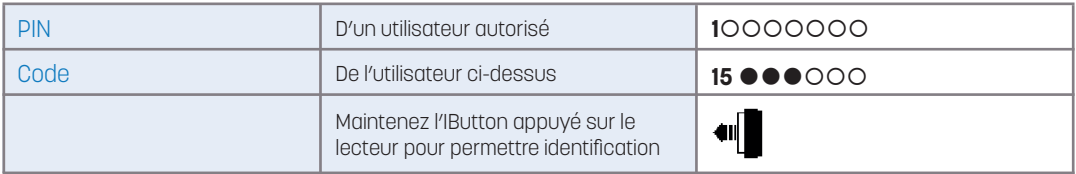

#### **Ouverture avec temporisation (par ex., utilisateurs 15 et 24)**

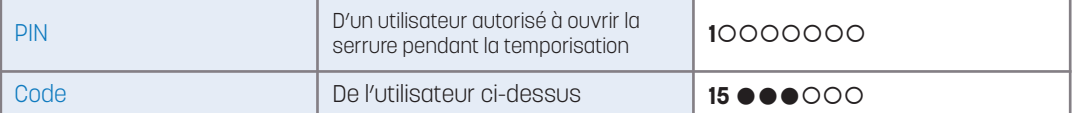

#### **Attendez pendant la temporisation**

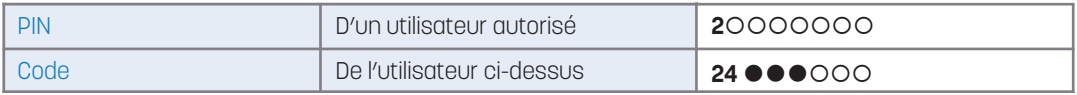

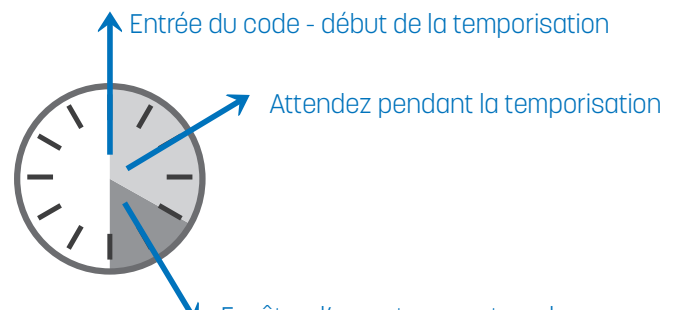

#### Fenêtre d'ouverture - entrez de nouveau le code

#### **Ouverture par un utilisateur avec code d'ouverture instantanée (ex., utilisateurs 15 et 37)**

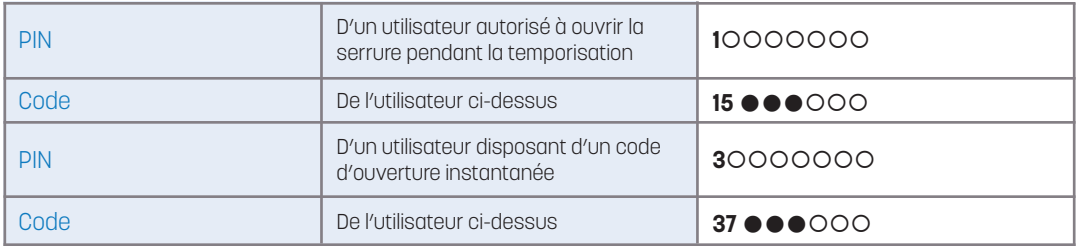

#### **Ouverture avec double processus de vérification, ou code parallèle**

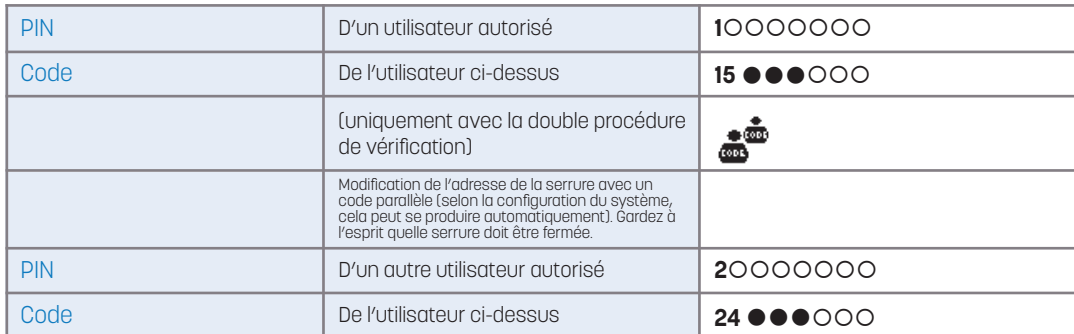

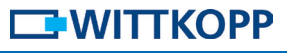

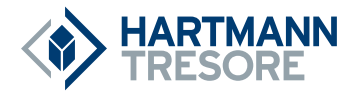

#### **Ouverture avec code d'alarme (alarme silencieuse) (par ex., utilisateur 15)**

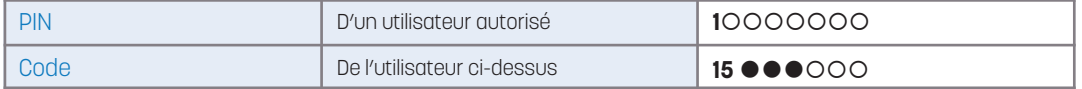

**Code d'alarme :** numéro additionné au dernier numéro du code, défini dans la fonction d'alarme silencieuse du logiciel GatorSelect. Généralement, il s'agit de 1. Si le résultat est un nombre à deux chiffres, seul le dernier chiffre est pris en compte (par exemple, pour 9 + 1 = 10, entrez seulement 0). La serrure s'ouvre selon les valeurs définies dans GatorSelect (temporisation d'ouverture, alarme silencieuse). Simultanément, un relais est déclenché dans GatorSignal plus permettant l'envoi du code d'alarme à un système d'alarme antivol.

### **3 - Touches de raccourci**

Les fonctions suivantes peuvent être activées via le clavier. La programmation des fonctions horaires ainsi que des configurations système supplémentaires ne peut être effectuée que via le logiciel pour PC GatorSelect.

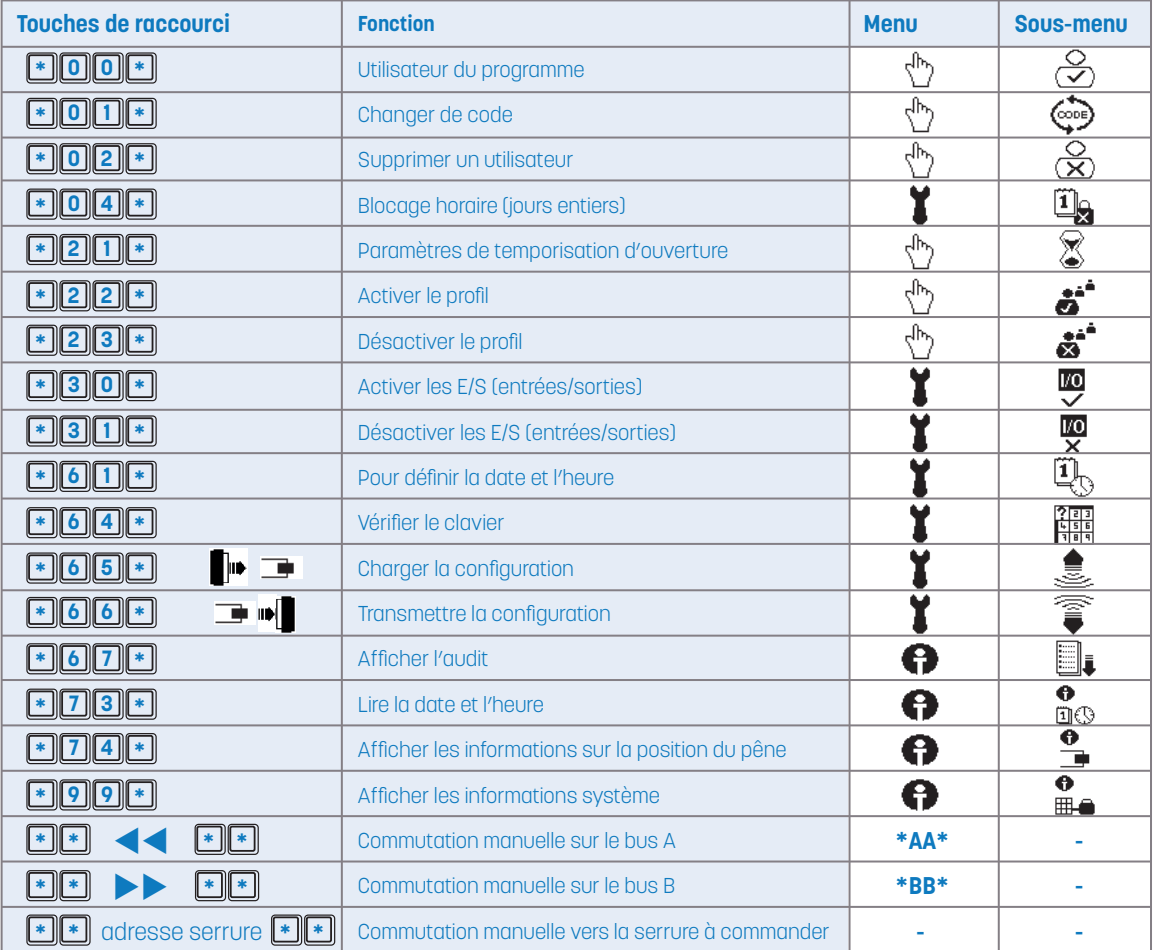

6

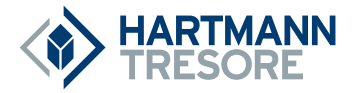

**!**

 $\binom{n}{k}$  (cope)

## **4 - Programmation via le clavier**

Remarque : sur les claviers F, R, DF et DR, les touches \* et OK sont les mêmes pendant la routine de programmation.

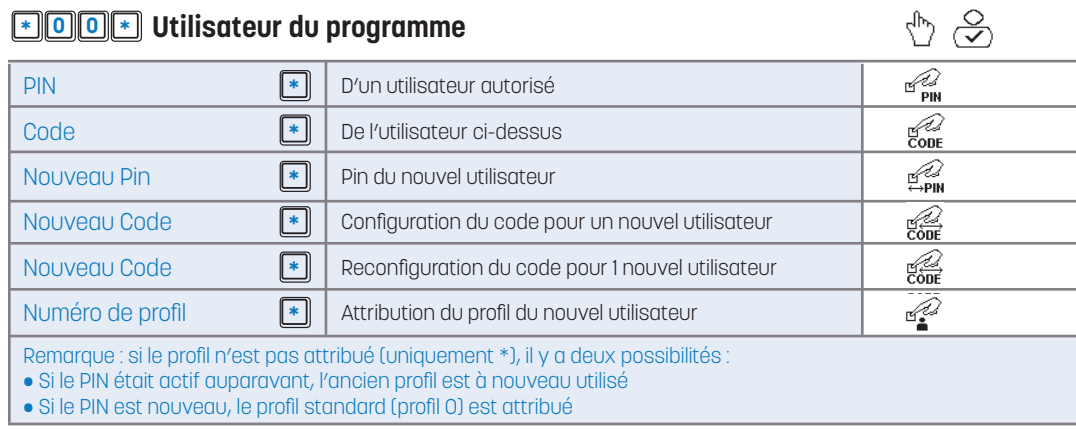

Remarque : dans les configurations de niveau 10, 20 et 30, un utilisateur qui vient d'être programmé n'est pas autorisé à ouvrir la serrure. Ceci n'est possible qu'après avoir changé le code.

#### **Changer le code \* 0 1 \***

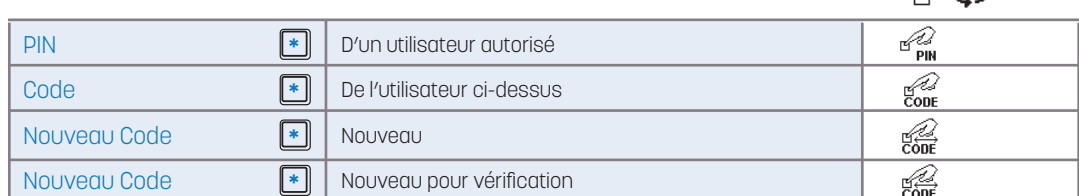

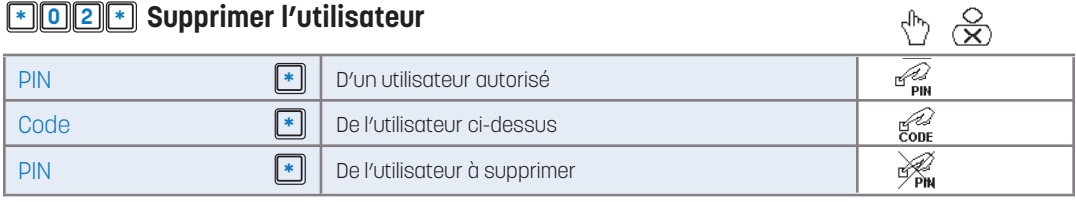

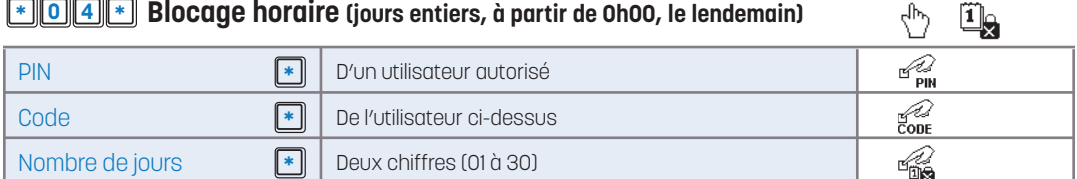

#### **Réglage de la temporisation d'ouverture \* 2 1 \***

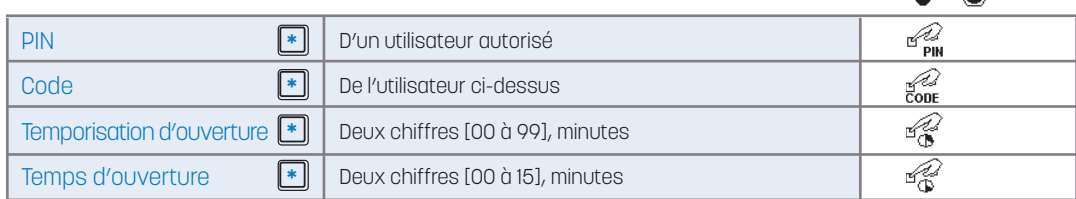

Remarque : désactivez en entrant 00 pour la temporisation d'ouverture

 $Y \otimes$ 

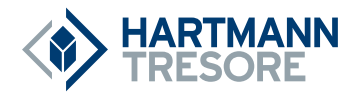

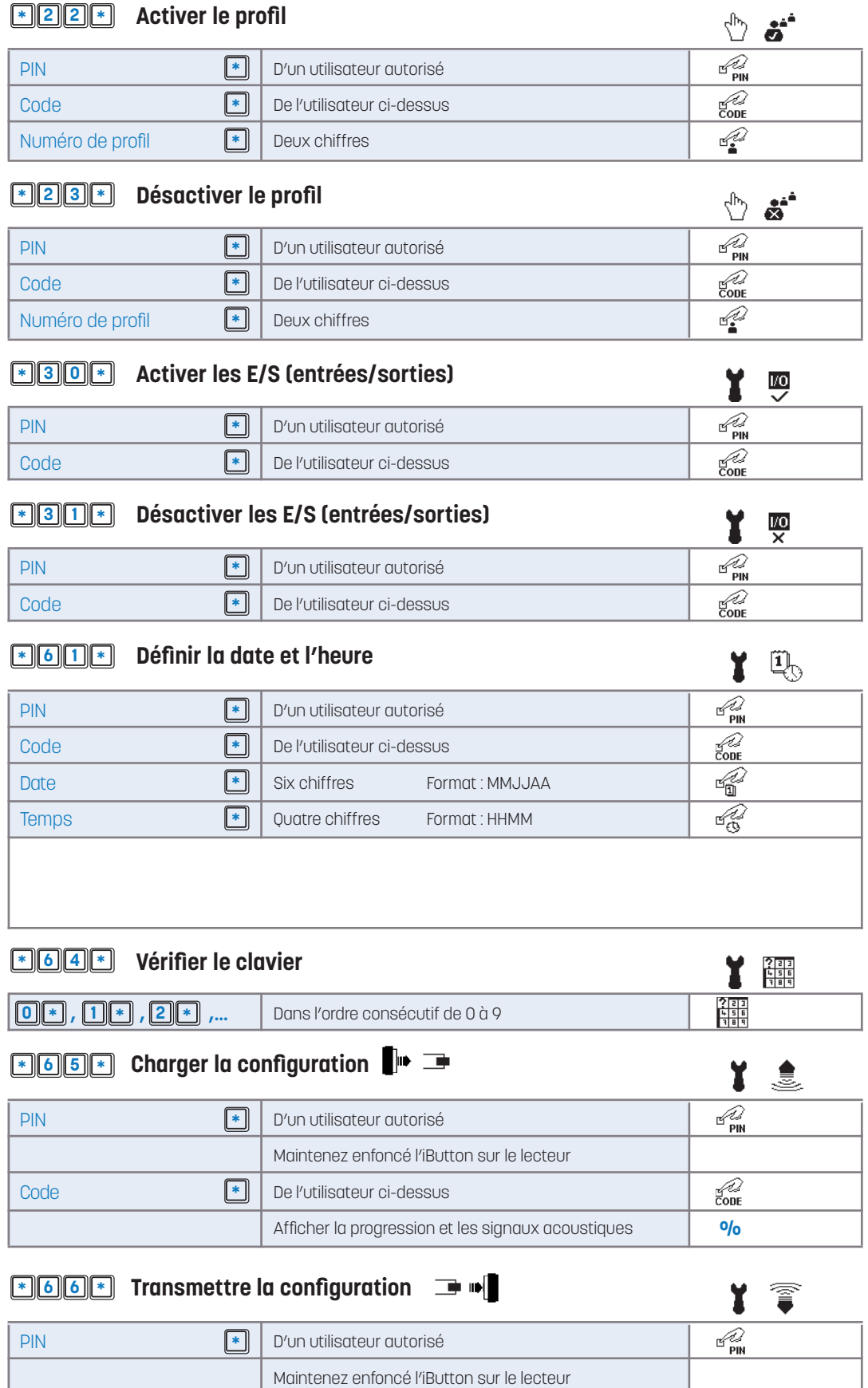

De l'utilisateur ci-dessus

**\***

Afficher la progression et les signaux acoustiques

 $\frac{9}{6}$ 

 $\overline{\mathcal{C}^2}$ 

Code

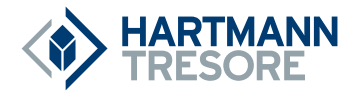

#### **Lire l'audit \* 6 7 \***  $\bigoplus$  $\begin{picture}(20,20) \put(0,0){\line(1,0){15}} \put(15,0){\line(1,0){15}} \put(15,0){\line(1,0){15}} \put(15,0){\line(1,0){15}} \put(15,0){\line(1,0){15}} \put(15,0){\line(1,0){15}} \put(15,0){\line(1,0){15}} \put(15,0){\line(1,0){15}} \put(15,0){\line(1,0){15}} \put(15,0){\line(1,0){15}} \put(15,0){\line(1,0){15}} \put(15,0){\line(1$ PIN **\*** D'un utilisateur autorisé  $\overline{\mathcal{C}}$ Code **\*** De l'utilisateur ci-dessus **\*** Afficher la progression et les signaux acoustiques  $O/O$ **\* 7 3 \* Lire la date et l'heure**  $\mathbf{\Theta}$  in  $\mathbf{\Theta}$  $\mathbf{\widehat{u}}_t$ **Signaux visuels et acoustique** Heures : bip long = 5 h, bip court = 1 h par exemple 5 heures : bip long - bip long - bip long - bip court - bip court Minutes : arrondi aux 5 minutes suivantes, bip = 5 min .. par exemple 12 minutes : bip court - bip court - bip court Jours de la semaine : bip long = 5 jours, bip court = 1 jour par exemple samedi (= 6e balise) : bip long - bip court   $\bullet$  **7**  $\bullet$  **\* Afficher les informations sur la position du pêne**  $\mathbf{Q}$ Ouvert Led rouge  $\Box$ Fermé Led verte ┱  **Afficher les informations système \* 9 9 \***  $\theta$  i. **Micrologiciel serrure, micrologiciel clavier FIFI**  $\triangleleft$   $\triangleleft$  **FIFI** Commutation sur le bus du canal A  $\blacktriangleleft$   $\blacktriangleleft$   $\mathbb{F}$   $\mathbb{F}$ **Avec câblage redondant, sélection manuelle du bus de câblage**  Remarque : maintenance facile **EXECUTE:**  $\begin{bmatrix} \begin{bmatrix} \begin{bmatrix} \begin{bmatrix} \end{bmatrix} & \end{bmatrix} & \end{bmatrix} & \begin{bmatrix} \end{bmatrix} & \begin{bmatrix} \end{bmatrix} & \end{bmatrix} & \begin{bmatrix} \end{bmatrix} & \begin{bmatrix} \end{bmatrix} & \begin{bmatrix} \end{bmatrix} & \begin{bmatrix} \end{bmatrix} & \begin{bmatrix} \end{bmatrix} & \begin{bmatrix} \end{bmatrix} & \begin{bmatrix} \end{bmatrix} & \begin{bmatrix} \end{bmatrix} & \begin{bmatrix} \end{bmatrix} & \begin{bmatrix} \end{bmatrix} & \begin$  $\blacktriangleright\blacktriangleright$  **\***  $\blacktriangleright$  **\***  $\blacktriangleright$  **\* Avec câblage redondant, sélection manuelle du bus de câblage**  Remarque : maintenance facile **e by adresse serrure**  $\mathbf{f}$  **<b>Modifier avec la serrure à commander** Remarque : adresse de la serrure à commander [deux chiffres, 00 bis 14 - Standard : 00] **5 - Symboles utilisés à l'écran Structure du menu REGLAGES SERVICE INFOS**

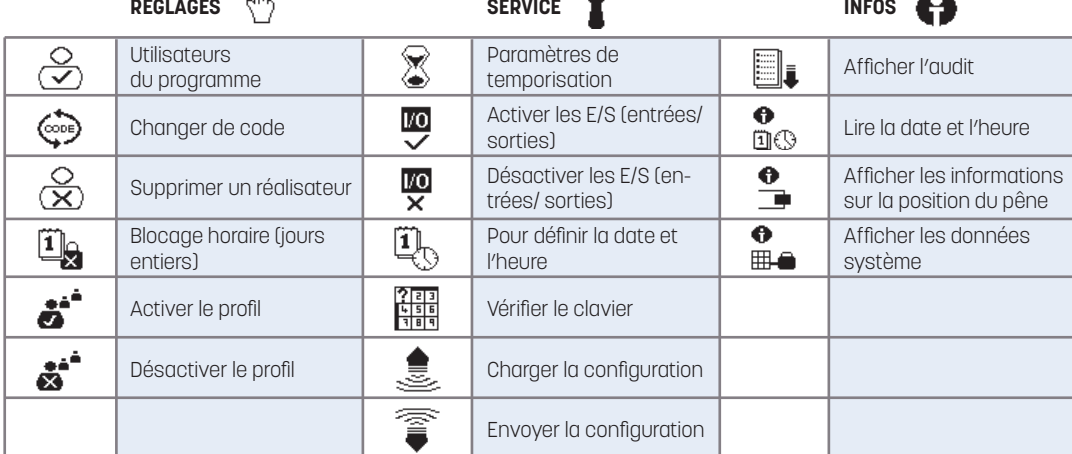

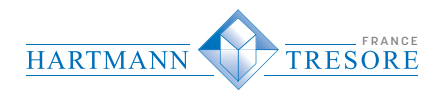

## **6 - Invités**

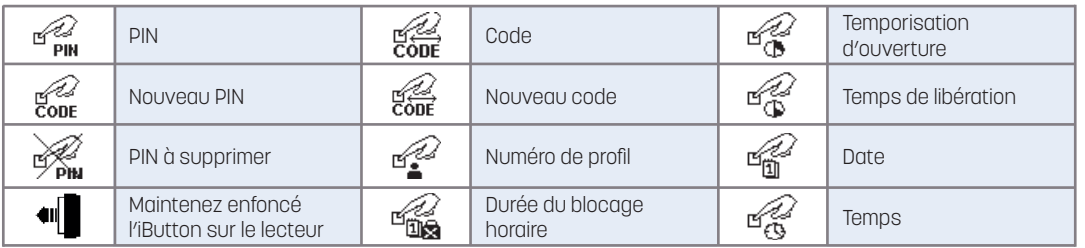

## **7 - Messages et notes**

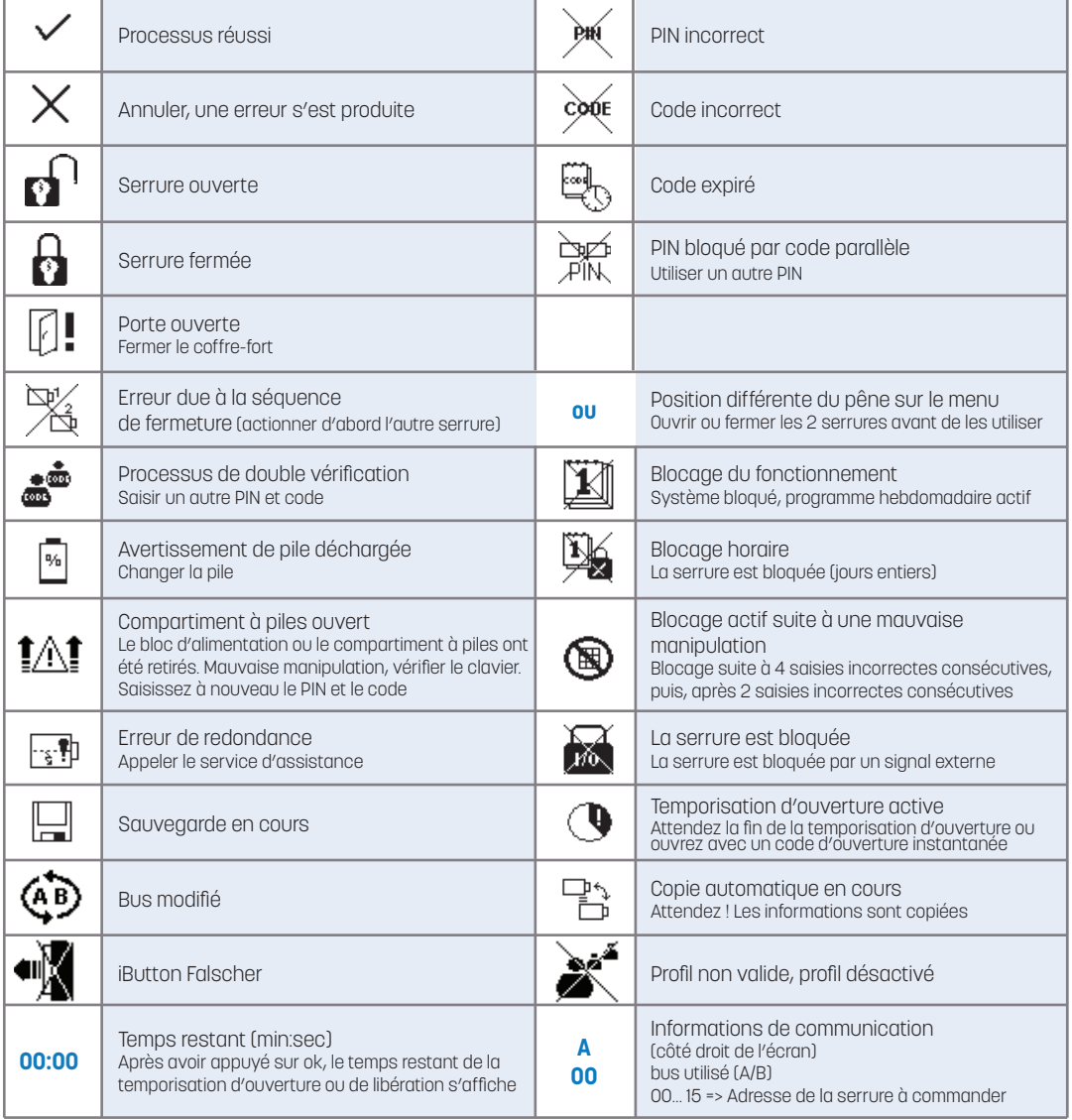

#### **8 - Paramètres d'usine**

#### **Descriptions et réglages des niveaux 10, 20 et 30 programmés d'usine**

- $\bullet$  Dans la version standard, seules la modification du code et l'ouverturesont possibles. Avec le niveau 20 et 30, 4 ou 6 profils utilisateur standardpour différencier le processus à double vérification, attribuer des programmes hebdomadaires, etc.
- L'utilisateur avec un code d'ouverture instantanée peut ouvrir la serrure directement en ignorant la temporisation active.
- Fonction Maître pour administrer toutes les fonctions utilisateur et temps.
- Passerelle pour régler les paramètres depuis un emplacement externe.
- Fonction Maître pour régler l'heure et pour ignorer si l'heure est erronée.
- Fonction Responsable pour administrer les utilisateurs.
- Fonction Administrateur pour administrer toutes les fonctions horaires ainsi que les paramètres système.
- Utilisateur avec support supplémentaire, l'ouverture n'est possible qu'avec un PIN+ Code et un iButton valide
- La serrure peut s'ouvrir avec un signal de blocage actif. Modifiez les paramètres des E/S de GatorSignal plus et lisez les configurations et les audits.
- Code de temps avec autorisation utilisateur standard, supprimé après l'utilisation du code.
- Profil de blocage pour la réduire délibérément les utilisateurs pouvant être créés sur le clavier. Si vous souhaitez permettre la création de seulement 5 utilisateurs au lieu de 48, 43 utilisateurs seront affectés au profil de blocage.ATTENTION ! Les utilisateurs peuvent être affectés au profil deblocage via le logiciel GatorSelect.

#### **Double processus de vérification avec le niveau 10**

Si activation du processus de double vérification, automatiquement réglé sur 00,01 et 02.

#### **Double processus de vérification avec les niveaux 20 et 30**

À attribuer via le logiciel pour PC GatorSelect dans une matrice, associant les utilisateurs aux profils.

#### **Verrouillage automatique**

Avec les configurations définies, toutes les serrures se ferment automatiquement après 20 secondes sans aucune action requise. Cette fonction n'est accessible que via le logiciel pour PC Gator Select. Si la fermeture automatique a été désactivée, la serrure se ferme en saisissant le PIN et \*.

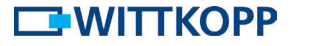

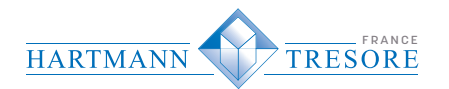

## 9 - Raccourcis clavier d'autorisation pour les niveaux 10 et 20

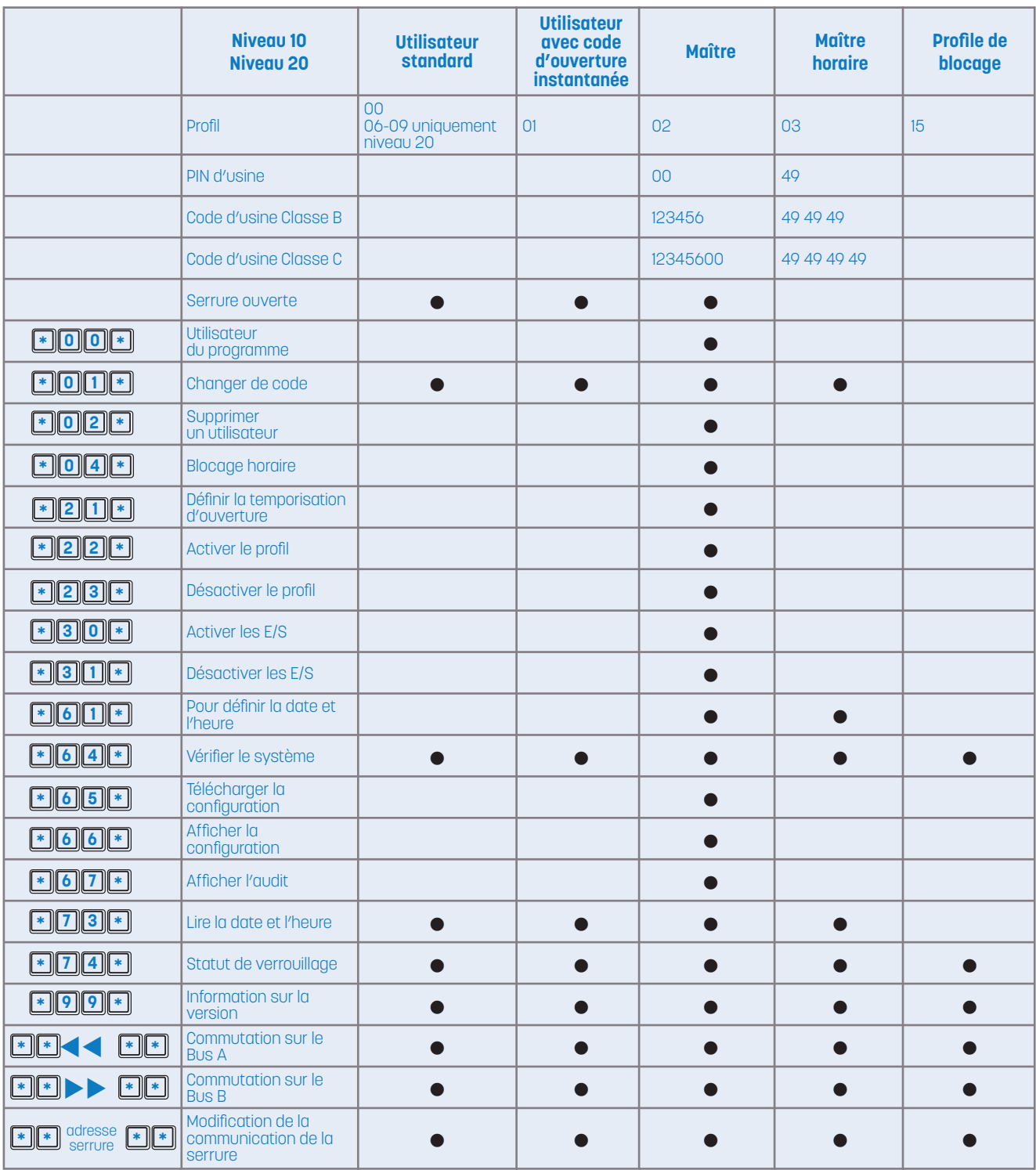

## 10 - Raccourcis clavier d'autorisation pour le niveau 30

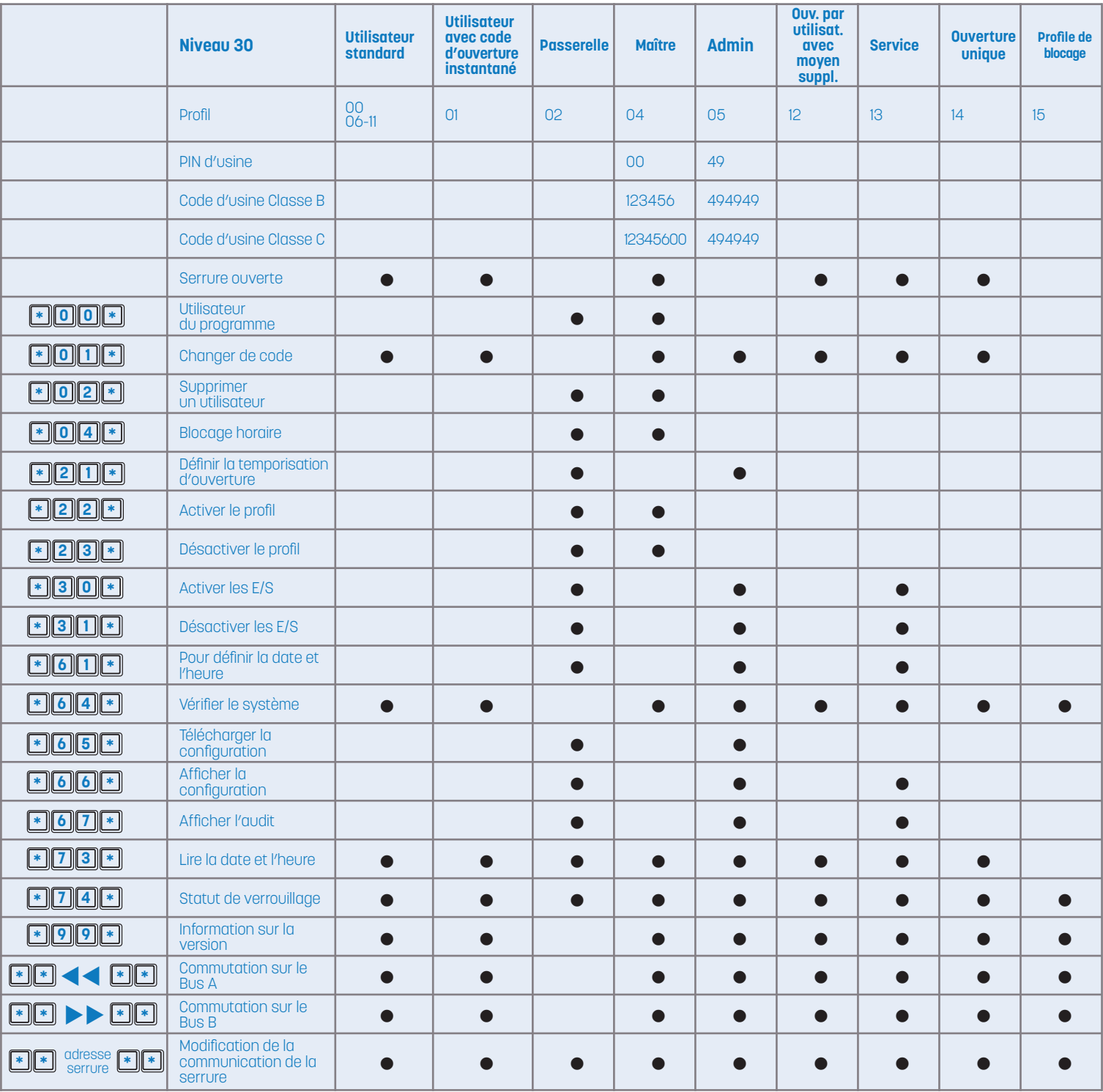

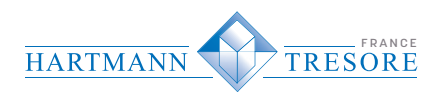

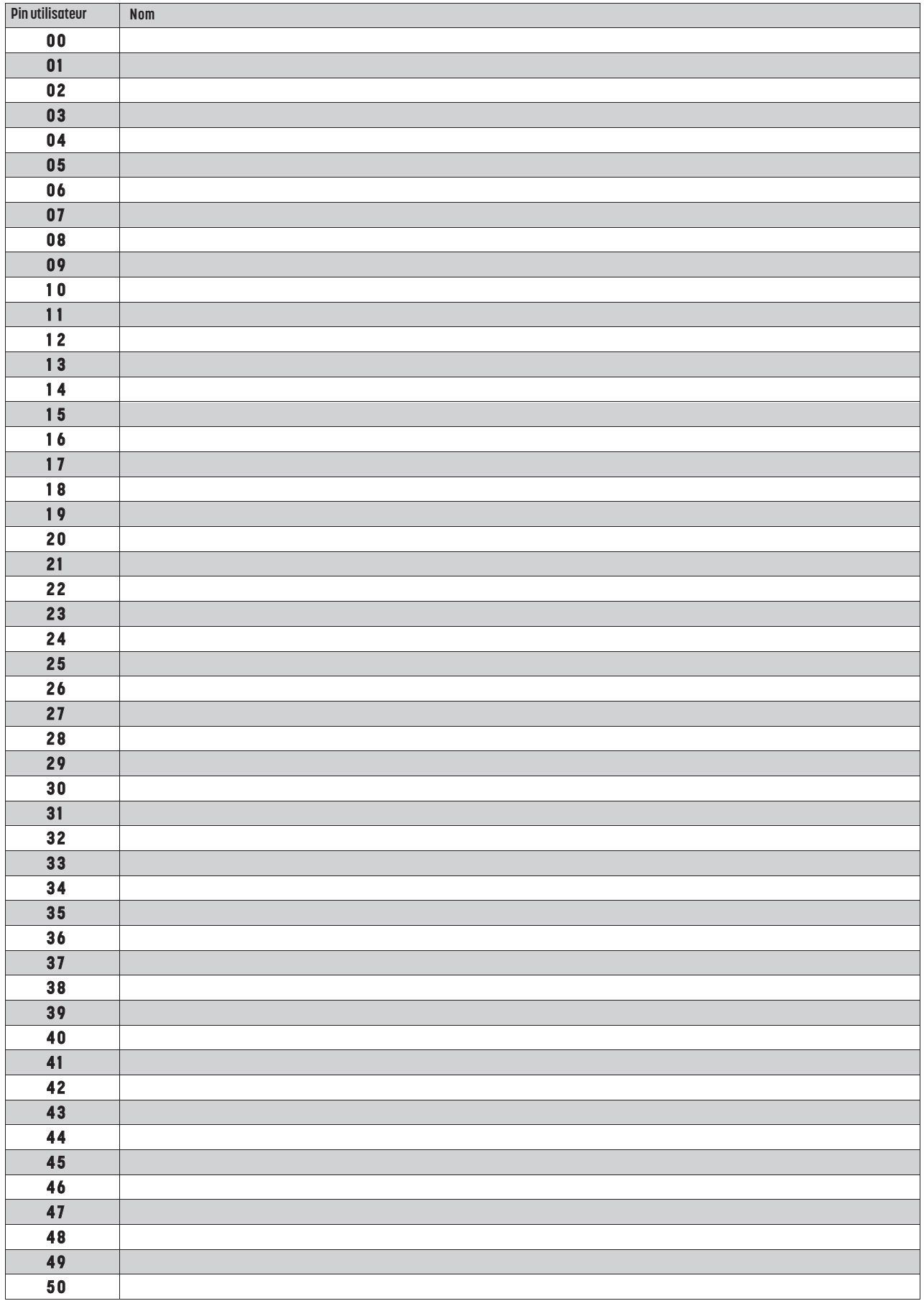

![](_page_15_Picture_0.jpeg)

Vous pouvez télécharger la notice complète de votre combinaison éléctronique sur :

## **https://www.hartmann-tresore.fr/notices-serrures**

![](_page_15_Picture_3.jpeg)

**Primor 100**

16